# **Conecte-se ao Microsoft SQL Server com ODBC e PHP**

[Microsoft SQL Server](https://www.microsoft.com/en-IE/sql-server/sql-server-2017) é um sistema de gerenciamento de banco de dados relacional desenvolvido pela Microsoft.

Este artigo descreverá como configurar drivers unixODBC e PHP para conectar-se ao servidor MSSQL.

### **Instalar unixODBC**

[unixODBC](http://www.unixodbc.org/) é um projeto de código aberto que implementa a API do ODBC.

A melhor maneira de instalar o unixODBC é a partir do [[\[https://slackbuilds.org/repository/14.2/libraries/unixODBC/](https://slackbuilds.org/repository/14.2/libraries/unixODBC/)| slackbuilds.org]].

Se você tem o [[\[https://github.com/sbopkg/sbopkg](https://github.com/sbopkg/sbopkg)|Sbopkg]] instalado isso é tão fácil quanto executar o comando abaixo:

sbopkg -i unixODBC

O unixODBC entra em conflito com o libiodbc no Slackware, portanto, se você remover o unixODBC, terá que reinstalar o libiodbc!

### **Instalar Drivers Microsoft OBDC**

Os drivers ODBC oficiais podem ser baixados da Microsoft: [[\[https://docs.microsoft.com/en-us/sql/connect/odbc/download-odbc-driver-for-sql-server](https://docs.microsoft.com/en-us/sql/connect/odbc/download-odbc-driver-for-sql-server)|download link]]

#### **Microsoft ODBC Driver 13.1**

A versão que eu tentei e trabalhei foram os pacotes Debian 8

- **msodbcsql** <https://packages.microsoft.com/debian/8/prod/pool/main/m/msodbcsql/>
- **mssql-tools** <https://packages.microsoft.com/debian/8/prod/pool/main/m/mssql-tools/>

Eu instalei extraindo os arquivos .deb usando o 7z e depois copiando o conteúdo no mesmo diretório temporário para me permitir criar um pacote usando o makepkg.

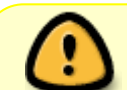

Last update: 2020/11/20 pt-br:howtos:databases:microsoft\_drivers\_for\_php\_for\_sql\_server https://docs.slackware.com/pt-br:howtos:databases:microsoft\_drivers\_for\_php\_for\_sql\_server 12:09 (UTC)

### **Configuração do OBDC**

#### **/etc/odbcinst.ini**

```
[ODBC Driver 13 for SQL Server]
Description=Microsoft ODBC Driver 13 for SQL Server
Driver=/opt/microsoft/msodbcsql/lib64/libmsodbcsql-13.1.so.6.0
```
#### **/etc/odbc.ini**

```
[mssql]
Driver=ODBC Driver 13 for SQL Server
Server=tcp:YOUR_SERVER_NAME_OR_IP_ADDRESS
Database=YOUR_DATABASE
```
#### **Microsoft Drivers para PHP e SQL Server**

Os drivers são suportados apenas no PHP7+, então a suposição é que você está no Slackware64 current (>= 2018) ou você construiu e instalou o PHP7 manualmente.

A maneira mais fácil de instalar os drivers é usar o PECL

```
pecl install sqlsrv
pecl install pdo_sqlsrv
```
Alternativamente, você pode obter os drivers oficiais do github e construir você mesmo: [[\[https://github.com/Microsoft/msphpsql\]\]](https://github.com/Microsoft/msphpsql]])

Verifique a instalação usando \*\*php -i|grep "sqlsrv support"\*\* você deveria ver algo assim:

```
bash-4.4$ php -i|grep "sqlsrv support"
pdo_sqlsrv support => enabled
sqlsrv support => enabled
```
## **Fontes**

- Original escrito por [feri](https://docs.slackware.com/wiki:user:feri)
- Traduzido por MacqyverPT (Miquel Rosa) [howtos](https://docs.slackware.com/tag:howtos), [software](https://docs.slackware.com/tag:software?do=showtag&tag=software), [database](https://docs.slackware.com/tag:database?do=showtag&tag=database), [sqlsrv,](https://docs.slackware.com/tag:sqlsrv?do=showtag&tag=sqlsrv) [mssql](https://docs.slackware.com/tag:mssql?do=showtag&tag=mssql), [microsoft sql server,](https://docs.slackware.com/tag:microsoft_sql_server?do=showtag&tag=microsoft_sql_server) [odbc](https://docs.slackware.com/tag:odbc?do=showtag&tag=odbc), [unixodbc,](https://docs.slackware.com/tag:unixodbc?do=showtag&tag=unixodbc) [author feri](https://docs.slackware.com/tag:author_feri?do=showtag&tag=author_feri) [translated pt](https://docs.slackware.com/tag:translated_pt?do=showtag&tag=translated_pt), [macgyverpt](https://docs.slackware.com/tag:macgyverpt?do=showtag&tag=macgyverpt)

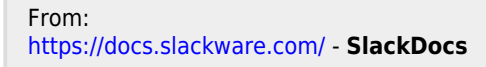

Permanent link:

**[https://docs.slackware.com/pt-br:howtos:databases:microsoft\\_drivers\\_for\\_php\\_for\\_sql\\_server](https://docs.slackware.com/pt-br:howtos:databases:microsoft_drivers_for_php_for_sql_server)**

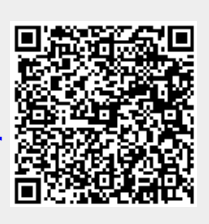

Last update: **2020/11/20 12:09 (UTC)**